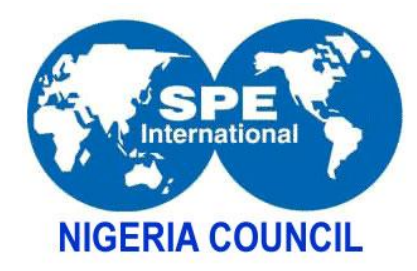

# Step by Step Submission Guide

**Step 1**

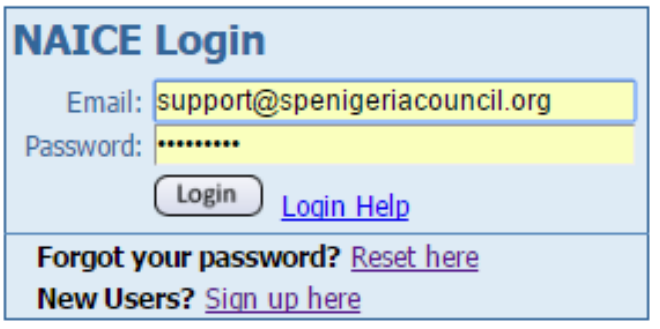

Log in

Step 2

### **Author Console**

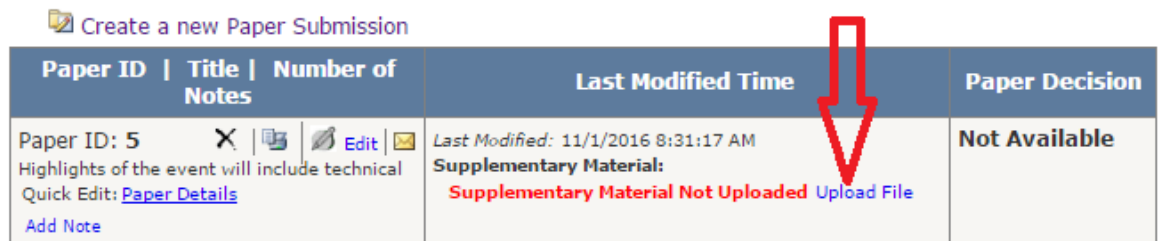

## Step 3

#### **Upload Supplementary Material**

**Paper ID**  $\overline{5}$ **Title** Highlights of the event will include technical

If you need to change other submission properties (Title, Abstract, Authors, Subj

Currently uploaded supplementary material

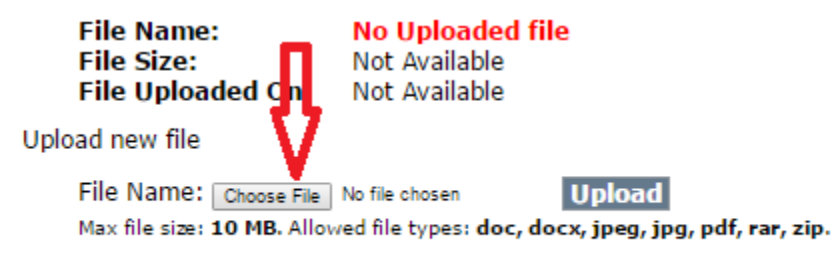

## Finish